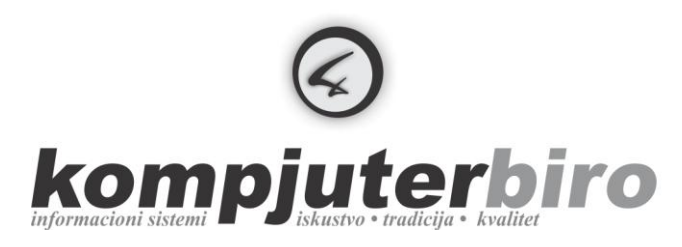

Kompjuter-biro Marjan Dimitrijević pr Adresa: Kneza Miloša 1, 31260 Kosjerić, p.fah 48, Srbija Tel: (031) 781-697 · Fax: (031) 3-100-803 · Mob: (063) 80-50-577

Matični broj: 54288697 · Šifra delatnosti: 6201 Registarski broj: 313-13/99-01 • PDV: 132249097 • PIB: 101089160

Račun: 160-159924-66 (Banca Intesa)

Email: office@kompjuterbiro.rs · Web: www.kompjuterbiro.rs

### Predmet: **Prenos početnih stanja u informacionom sistemu AOP**

Baze za poslovnu godinu će Vam već biti otvorene, potrebno je da startujete odgovarajuću proceduru za prenos početnog stanja. Na osnovu popisa ili automatski, zavisi od Vaših potreba.

Obavezno proverite datumski opseg (početni i zaključni dan fiskalne godine) u konstantama.

# **Potrudite se da vam nalog broj 1 u finansijskom knjigovodstvu bude početno stanje, da vam kalkulacija broj 1 u VP, MP, materijalnom bude početno stanje itd.**

U zavisnosti koje module koristite izaberite odgovarajuću proceduru za prenos početnog stanja:

## *Program KASA:*

Startujte opciju **ZADUZENJE OBJEKTA/Pocetno stanje**. Program će sam ponuditi broj maloprodajnog objekta, prethodnu i tekuću godinu, kao i broj kalkulacije (interni broj, a ne broj iz Prometa) na koji će zaduženje biti uvedeno.

Možete odmah posle prenosa početnog stanja da startujete i opciju **ZALIHA/Auto-azuriranje**. Prihvatite ponuđene opcije (uverite se da je datum zaista poslednji dan u tekućoj godini).

## *Program VELEPRODAJA:*

#### *Zaduženje iz popisa:*

Startujte opciju **VELEPRODAJA/Zaduzenje/Pocetno stanje/Po popisu**. Izaberite magacin, datum popisa, datum početnog stanja (u svakom slučaju prvi dan u tekućoj godini) i broj kalkulacije na koju se zaduženje knjiži. Broj kalkulacije početnog stanja je najčešće broj 1. Ukoliko imate više magacina, zadužite ih redom u kalkulacije (1,2,3...).

#### *Zaduženje po knjigama:*

Startujte opciju **VELEPRODAJA/Zaduzenje/Pocetno stanje/Po knjigama**. Izaberite magacin, prethodnu i tekuću godinu i broj kalkulacije na koju se zaduženje knjiži. Broj kalkulacije početnog stanja je najčešće broj 1. Ukoliko imate više magacina, zadužite ih redom u kalkulacije (1,2,3...).

Možete posle prenosa početnog stanja startovati i opciju **VELEPRODAJA/Izvestaji/Zaliha roba/Azuriranje**. Izaberite odgovarajuće magacine i ostale opcije prihvatite (povedite računa da li je datum poslednji datum u tekućoj godini).

#### *Program MALOPRODAJA:*

#### *Zaduženje iz popisa:*

Startujte opciju **MALOPRODAJA/Zaduzenje/Pocetno stanje/Po popisu**. Izaberite maloprodajni objekat, datum popisa, datum početnog stanja (u svakom slučaju prvi dan u tekućoj godini) i broj kalkulacije na koju se zaduženje knjiži. Broj kalkulacije početnog stanja je najčešće broj 1. Ukoliko imate više maloprodajnih objekata, zadužite ih redom u kalkulacije (1,2,3...).

#### *Program MATERIJALNO KNJIGOVODSTVO:*

Startujte opciju **KNJIZENJE/Zaduzenje/Pocetno stanje**. Izaberite datum početnog stanja (u svakom slučaju prvi dan u tekućoj godini) i broj kalkulacije na koju se zaduženje knjiži. Broj kalkulacije početnog stanja je najčešće broj 1.

Možete odmah posle prenosa početnog stanja pustiti **ZALIHA/Auto-azuriranje**. Potvrdite zaključni datum (koji bi trebalo da bude poslednji dan u tekućoj godini).

#### *Program FINANSIJSKO KNJIGOVODSTVO:*

Startujte opciju **KNJIZENJE/Pocetno stanje**. Proverite da li su poslednji dan prethodne godine i prvi dan tekuće godine tačni.

#### *Program Evidencije nabavke, prihoda i troškova:*

Startujte opciju **SISTEM/Pocetno stanje po knjigama**. Na taj način prenosite početno stanje salda kupaca.